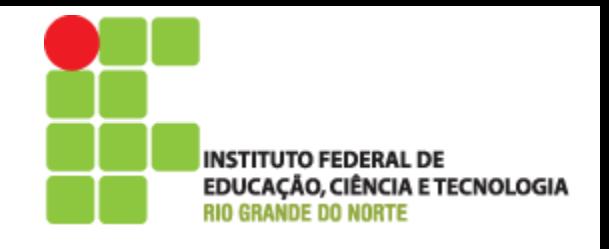

# Programação Web

# Aula 09 – PHP e formulários HTML

Prof. Pedro Baesse pedro.baesse@ifrn.edu.br

### Roteiro

- Como criar um formulário
- Enviando as informações para um programa PHP
	- Método GET
	- Método POST
- Como tratar as informações recebidas
- Funções especiais para formatação de dados
- Verificando os campos de um formulário

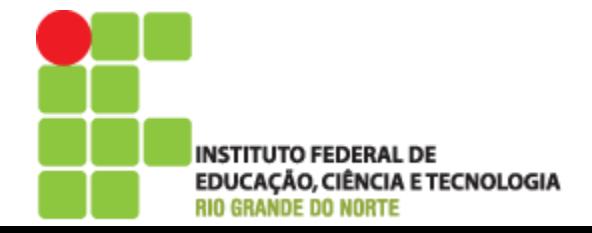

## **Formulários**

- Utilizado para aumentar a interatividade fazendo comunicação entre o usuário e o site
- ▶ Criados por meio do HTML
- Composto de no mínimo um campo entrada de dados e um botão para enviar as informações contidas nele

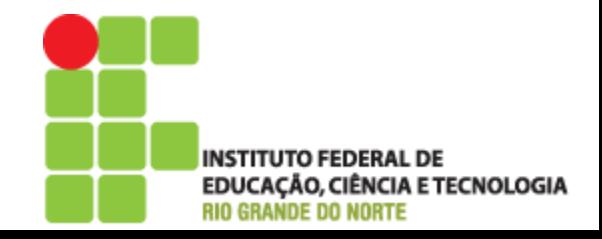

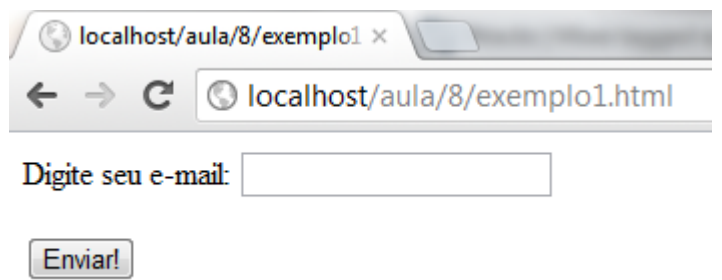

 $<$ form  $=$  $>$ 

```
\langle p \rangleDigite seu e-mail: \langle p \rangleinput type="text" name="email" size="20">\langle p \ranglep> input type="submit" value="Enviar!" name="enviar">p>
```
</form>

- As informações vão ser perdidas, pois o navegador não sabe o que fazer com elas
- ▶ Para o tornar útil podemos usar a opção *action*, informando ao navegador para aonde enviar a informações para serem processadas

```
<form action="recebe_dados.php">\langle p \rangleDigite seu e-mail: \langle p \rangleinput type="text" name="email" size="20">\langle p \ranglep> input type="submit" value="Enviar!" name="enviar">></form>NSTITUTO FEDERAL DE
                                                                                                            EDUCAÇÃO, CIÊNCIA E TECNOLOGIA
```
**RIO GRANDE DO NORTE** 

# **TAG input**

- Define um campo de entrada
- Acompanhado de diversas opções

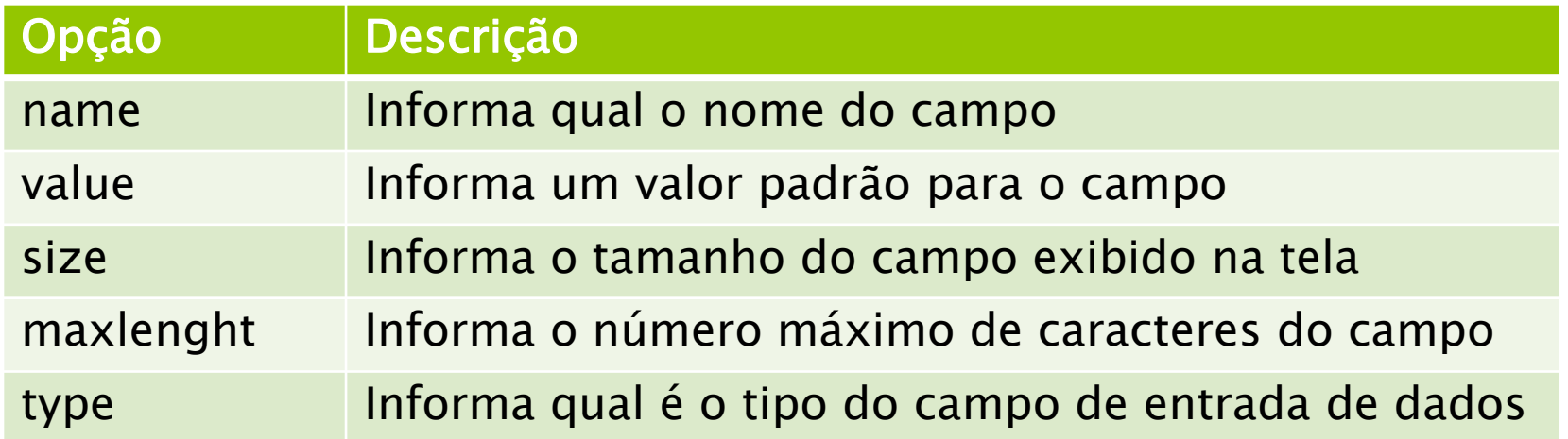

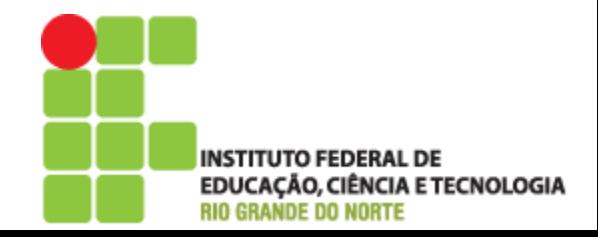

# **TAG input**

#### ▶ Os possíveis valores da opção type

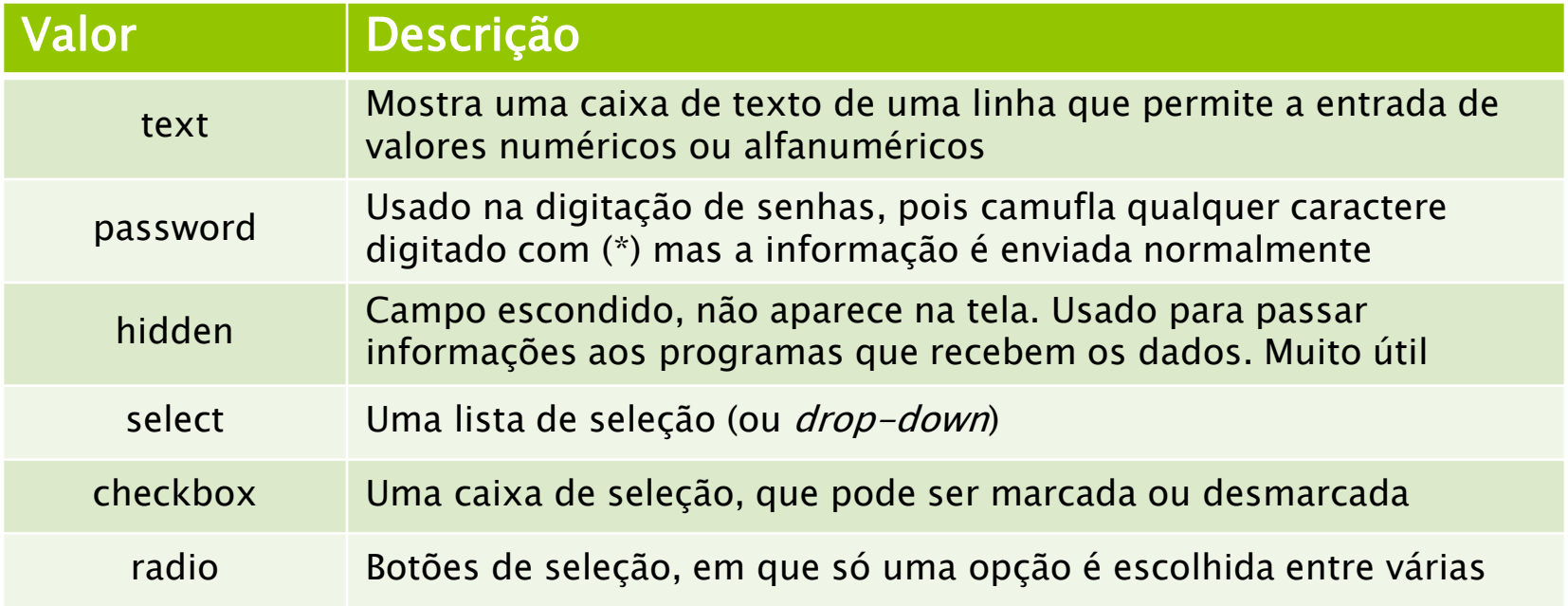

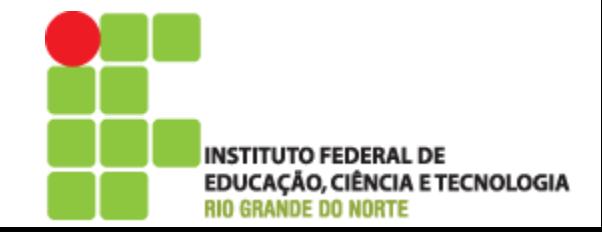

# **TAG input**

#### ▶ Os possíveis valores da opção type

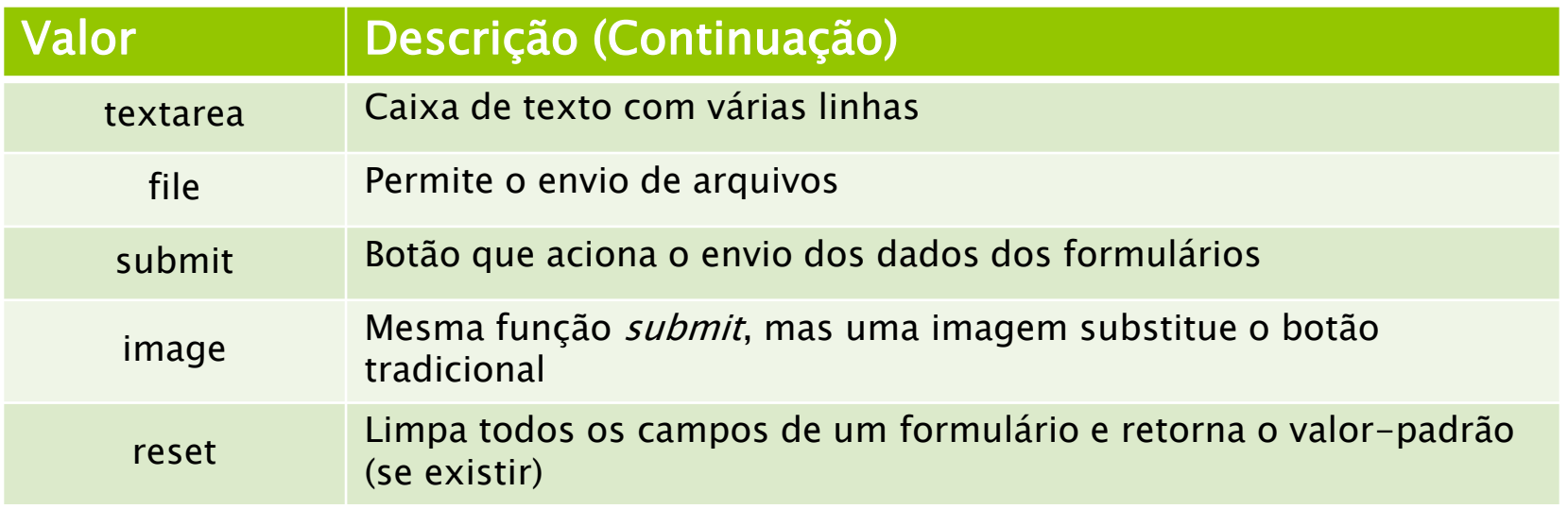

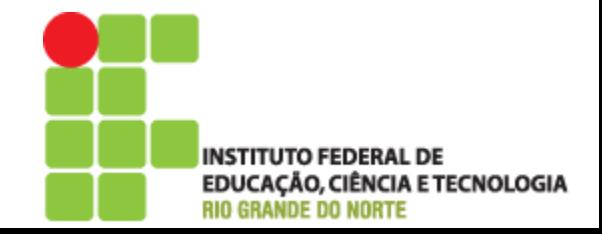

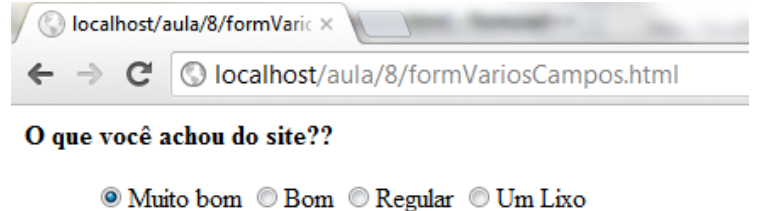

Qual a seção que você mais gostou??

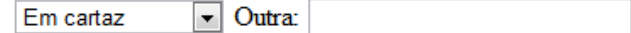

Digite seus comentários no campo abaixo:

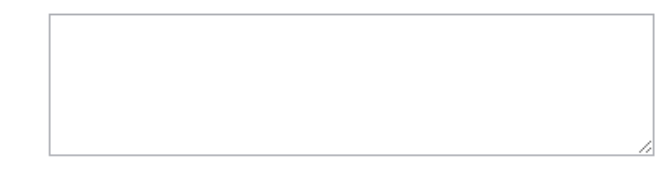

Diga-nos como entrar em contato com você:

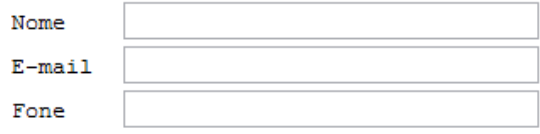

Quero receber as novidades do site por e-mail

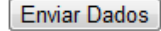

Limpar Formulário

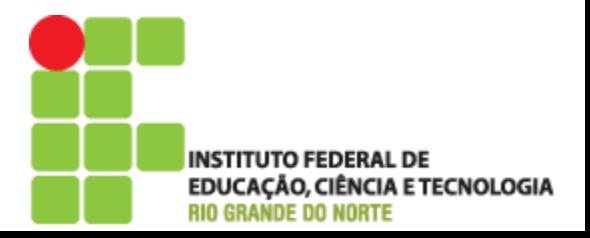

<form action="processa.php">

```
<br><p><strong>O que você achou do site??</strong>
               <dl><dd> <input type="radio" name="avaliacao" value="muitobom" checked>Muito bom 
                               <input type="radio" name="avaliacao" value="bom">Bom 
                               <input type="radio" name="avaliacao" value="regular">Regular 
                              \langleinput type="radio" name="avaliacao" value="umlixo">Um Lixo
               \langle /dd>\langle/dl\rangle\langle/p>
p\langlestrong>Qual a seção que você mais gostou??\langle/strong>
               <dl><dd> <select name="secao" size"1"> 
                              \leqoption value="emcartaz">Em cartaz\leq/option>
                               <option value="trilhasonora">Trilha Sonora</option> 
                               <option value="fotos">Galeria de Fotos</option> 
                               <option value="bilheteria">Bilheteria</option> 
                              <option value="outra">Outra</option>
               \langle/select\rangle Outra: <input type="text" size="26" maxlength="256" name="outra"> 
               \langle/dd\rangle\langle/p>
```
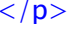

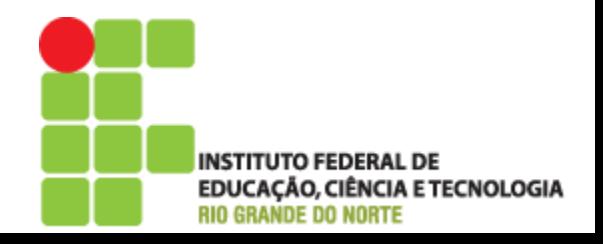

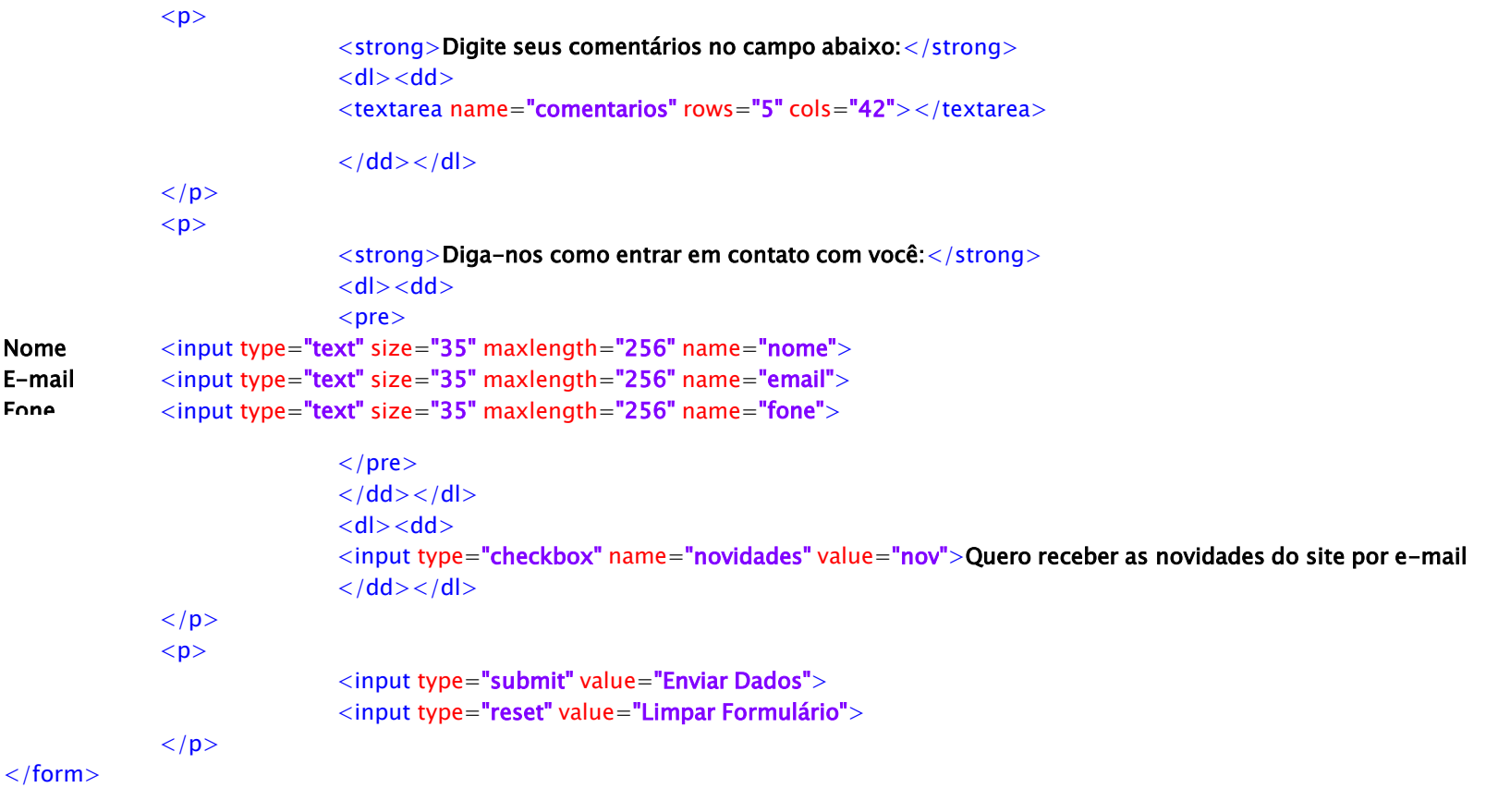

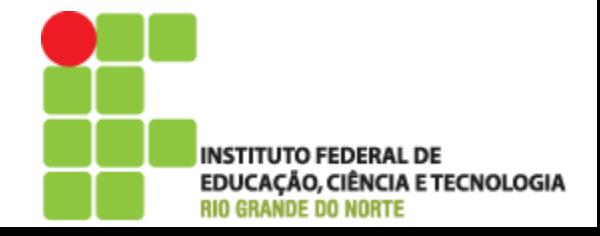

# Enviando informações em PHP

- ▶ Utilizamos a opção da *action* da tag *form* do **HTML** 
	- <form action="processa.php">
- Existem dois métodos de passagem de parâmetros
	- GET
	- POST

∘ <form action="processa.php" method="POST">

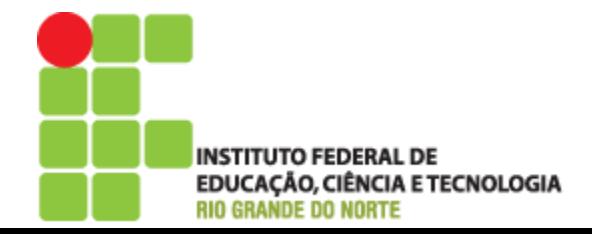

### **GET**

#### Método padrão de envio de dados

◦ Se não for especificado o método na tag *action*, GET é assumido pelo PHP

#### Os dados são enviados juntamente com o nome da página (URL) para o envio de dados

<form action="recebe\_dados.php">

 $\langle p \rangle$ Digite seu nome:  $\langle p \rangle$ input type="text" name="nome" size="30"> $\langle p \rangle$ 

```
\langle p \rangleDigite seu e-mail: \langle nput type="text" name="idade" size="3">\langle p \rangle
```

```
p> input type="submit" value="Enviar!" name="enviar">>
```
 $\langle$  /form $\rangle$ 

- http://www.seusite.com.br/recebe\_dados.php?nome=Joaquim&idade=20
	- ? representa o início da cadeia de variáveis
	- & identifica o início de uma nova variável
	- = separa as variáveis dos seus respectivos valores

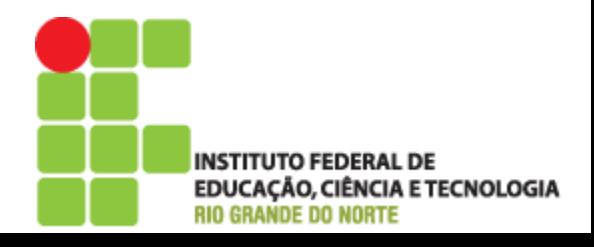

# **GET**

#### Desvantagens

- Limite de caracteres é de 2.000
- Os dados enviados são visíveis na barra de endereço do navegador
- O método POST resolve isso

#### Vantagem

◦ Pode ser utilizado para passagem de parâmetros por link

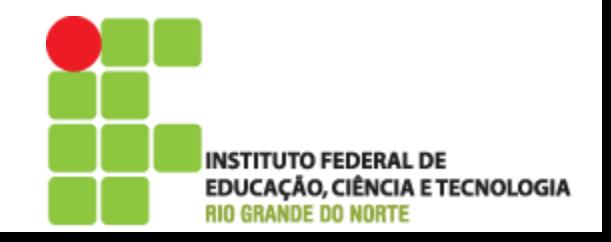

# **GET**

#### Vantagem

- Um loja virtual com um link para cada produto em que o identificador é passado como parâmetro Podem ser passados mais de uma parâmetro, como uma subcategoria
- http://www.sualojinha.com.br/produto.php?id\_produto=23& sub\_categoria=8
- Recebidas os parâmetros, um programa processa os dados carregando as informações do banco de dados

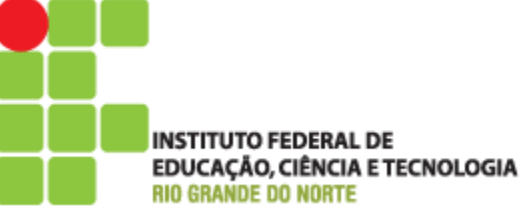

# **POST**

#### ▶ Basta usar o método POST em tag *form*

<form action="recebe\_dados.php" method="POST">  $p>$ Digite seu nome:  $p>$ input type="text" name="nome" size="30"> $p>$  $\langle p \rangle$ Digite seu e-mail:  $\langle p \rangle$ input type="text" name="idade" size="3"> $\langle p \rangle$  $p>$  input type="submit" value="Enviar!" name="enviar"> $p>$ </form>

 Diferente do GET, o POST envia os dados por meio do corpo da mensagem encaminhada ao servidor

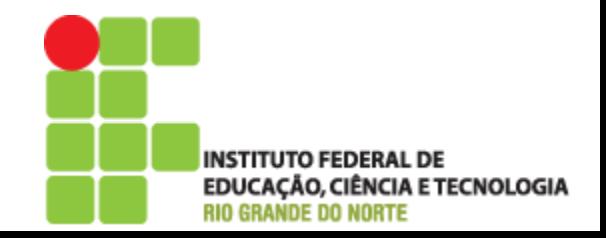

# POST

#### Vantagens

- Não é visível a cadeia de variáveis
	- http://www.seusite.com.br/recebe\_dados.php
- Não limites no tamanho dos dados, sendo mais usado para formulários com grande quantidade de informações
- Enviar outros tipos de dados, não aceitos pelo GET, como imagens ou outros arquivos (usar valor *file* na opção type da tag input)

#### Desvantagens

◦ Não é possível a passagem de parâmetros

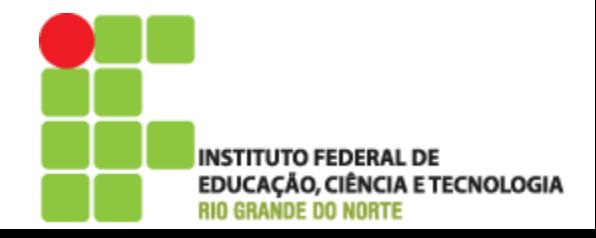

### Como tratar as informações recebidas

- Existem duas maneiras de acessar os dados recebidos
	- Tratar como variáveis adicionando \$ ao nome dos campo especificados no formulário. O campo *nome* ficaria \$*nome* e o campo idade \$idade.
		- É necessário que a opção *register\_globals* seja ativada
	- Usar os arrays superglobais predefinidos pelo php: \$\_GET e \$\_POST
		- Os nome dos campos são usado como chaves associativas \$\_GET["nome"] ou \$\_POST["idade"]
- Por questões de segurança os desenvolvedores do PHP recomendam o uso do arrays \$\_GET e \$\_POST. Caso queira usar a primeira opção, cuide para não criar outras variáveis com o mesmo nome, pois o valores serão sobrescritos

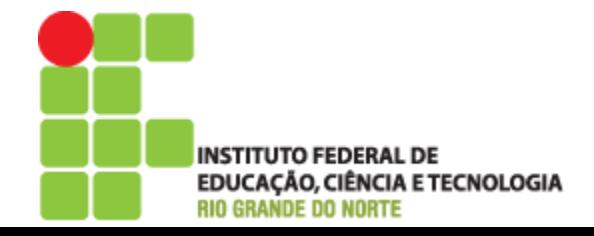

#### Funções especiais para formatação de dados

- Para evitar exibição de formatação indesejadas nas páginas com informações criadas pelo usuários, como uma imagem pornô, com o uso de comandos HTML usa-se htmlspecialchars(<string>)
	- Substitui tags HTML como & por seus caracteres especiais \$amp, " é &quot...

 $$texto = "<$ img src=http://www.siteporno.com.br/foto1.jpg>";  $$novo_texto = htmlspecial charts ($texto);$ 

echo  $$text.v: "  
~;$ echo \$novo\_texto;

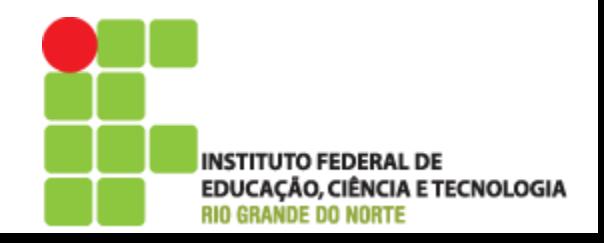

### Funções especiais para formatação de dados

- Outro cuidado, é ao receber dados com caractere especial
	- João Alves, vulgo "João do Código"
	- O PHP interpreta como João Alves, vulgo \"João do Código\"
- A função stripslashes(<string>) substitui \" por ",  $\setminus$  ' por ' e  $(\setminus)$  por  $(\setminus)$

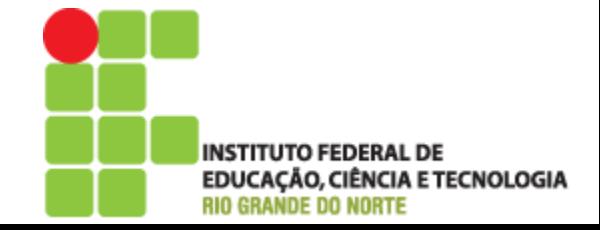

### Funções especiais para formatação de dados

- Outras duas funções importante ao usar o método GET são urldecode e urlencode
	- Usando GET "Joaquim Legal" fica http://www.seusite.com.br/recebe\_dados.php?nome=Joaquim%20Legal
	- Para ler corretamente
		- $\cdot$  \$nome = urldecode(\$nome);
- A função urldecode retira os códigos hexadecimais e urlencode recoloca
- ▶ Urlencode é útil para redirecionar as informações para outro local por meio do método GET

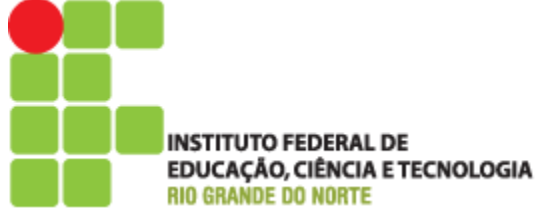

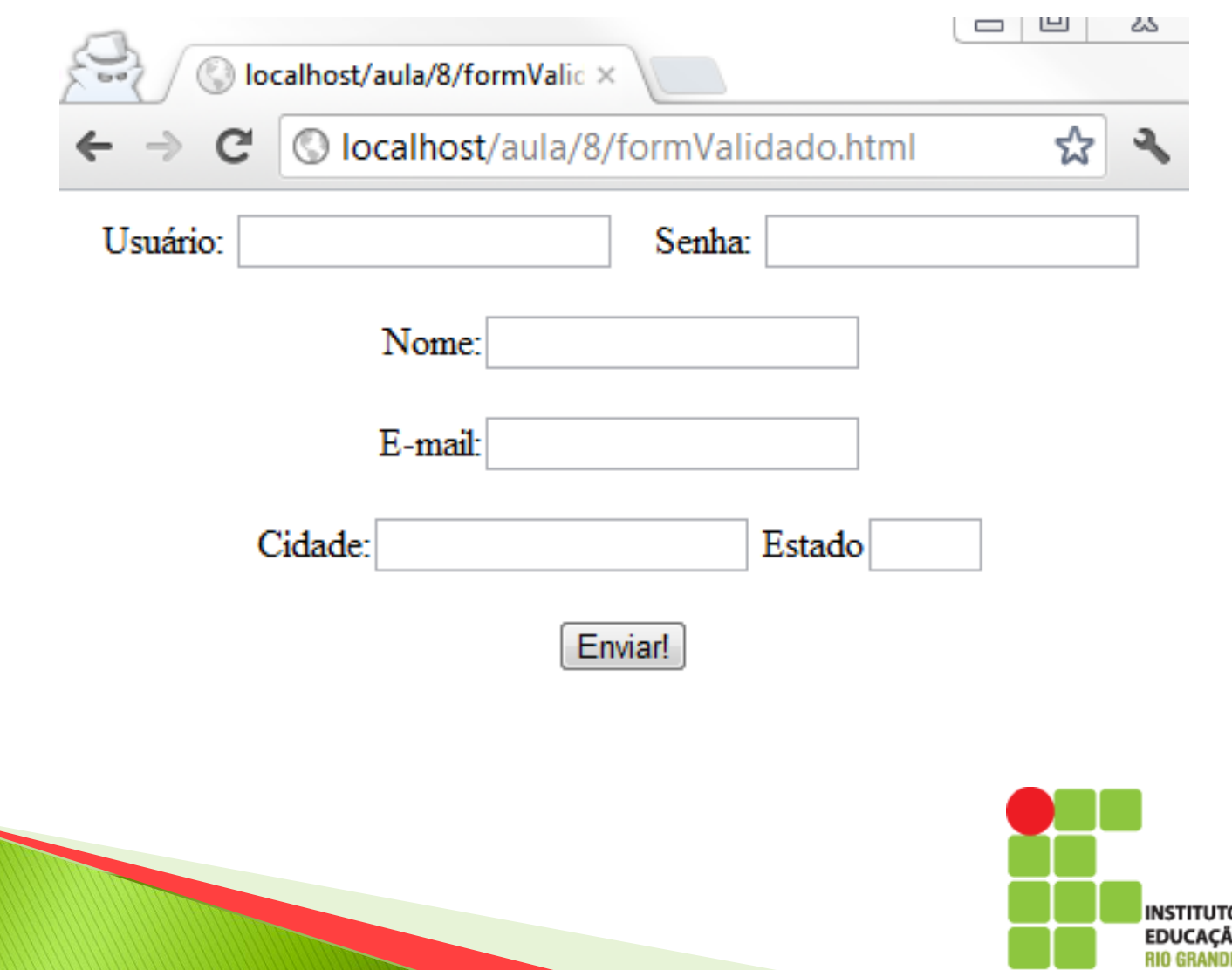

**O FEDERAL DE .O, CIÊNCIA E TECNOLOGIA RIO GRANDE DO NORTE** 

```
<form action="recebe_dados.php" method="POST">
```

```
 <div align="center"><center>
```
<p>Usuário: <input type="text" name="usuario" size="20"> &nbsp;&nbsp;

Senha:  $\langle$ input type="text" name="senha" size="20"> $\langle$ /p>  $p>$ Nome: $p>$ input type="text" name="nome" size="20"> $p>$  $p>E$ -mail:  $p$ input type="text" name="email" size="20"> $p$  $p > C$ idade:  $p > c$ input type="text" name="cidade" size="20" **Estado**<input type="text" name="estado" size="2" maxlength="2"></p>

```
p> input type="submit" value="Enviar!" name="enviar"p / p\langle / center \rangle \langle / div \rangle\langle /form\rangle
```
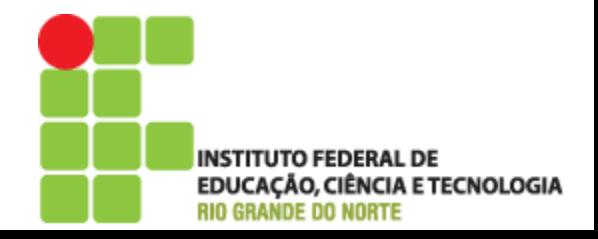

▶ Recebe\_dados.php - Recebe e processa os dados da página

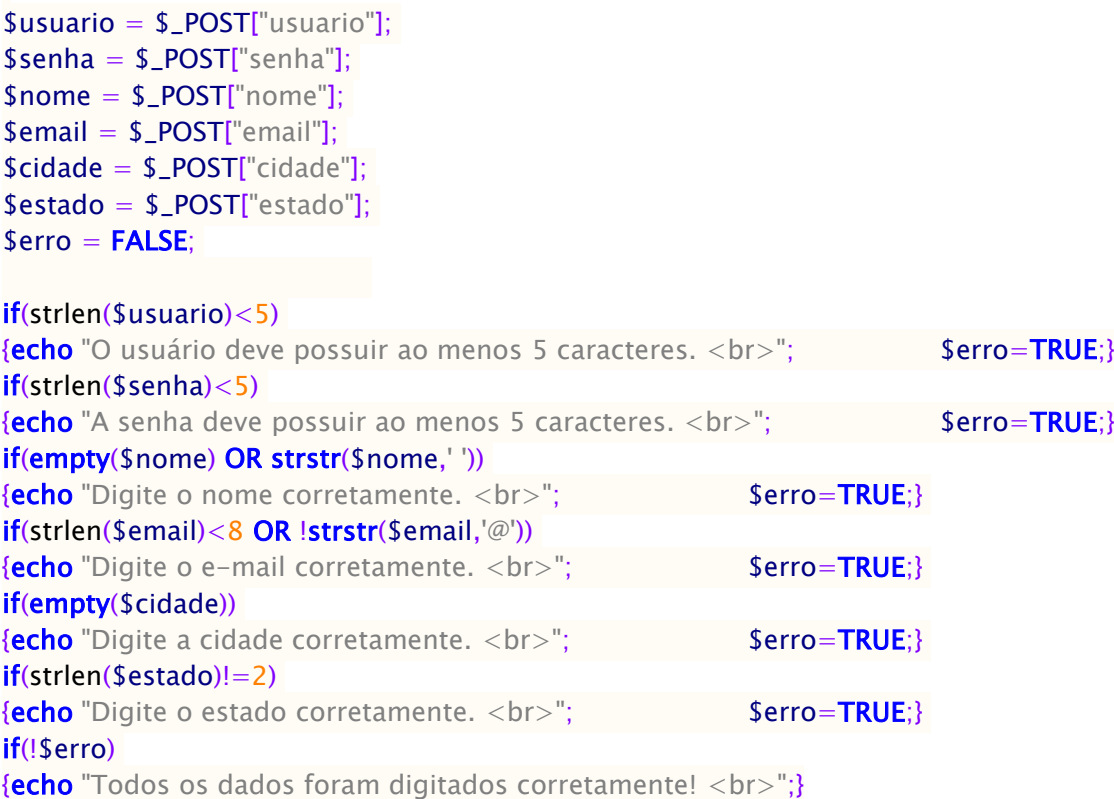

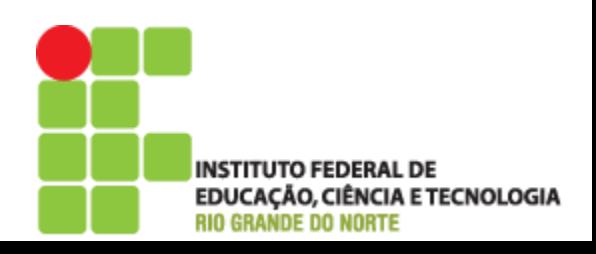

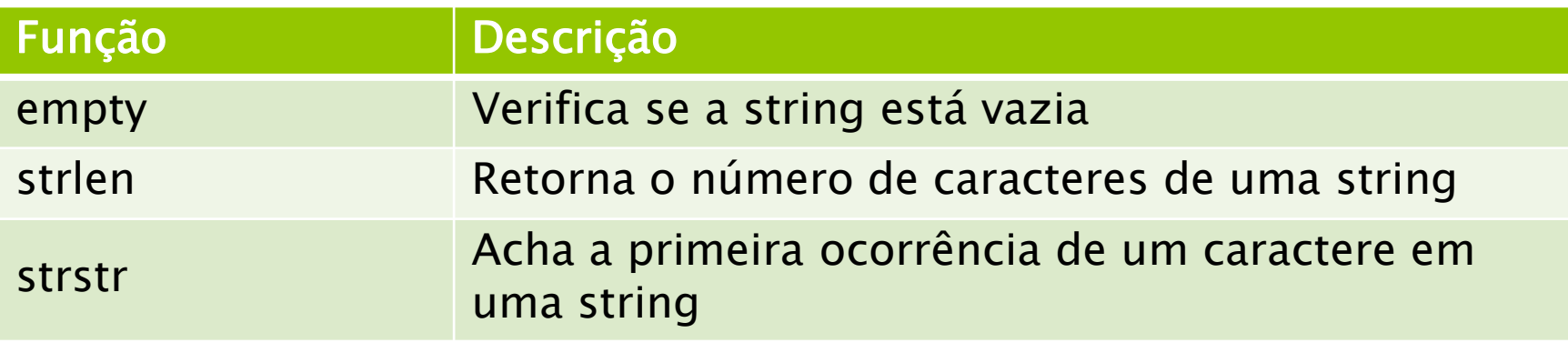

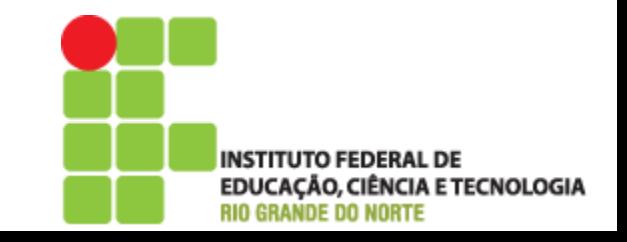

# Dúvidas

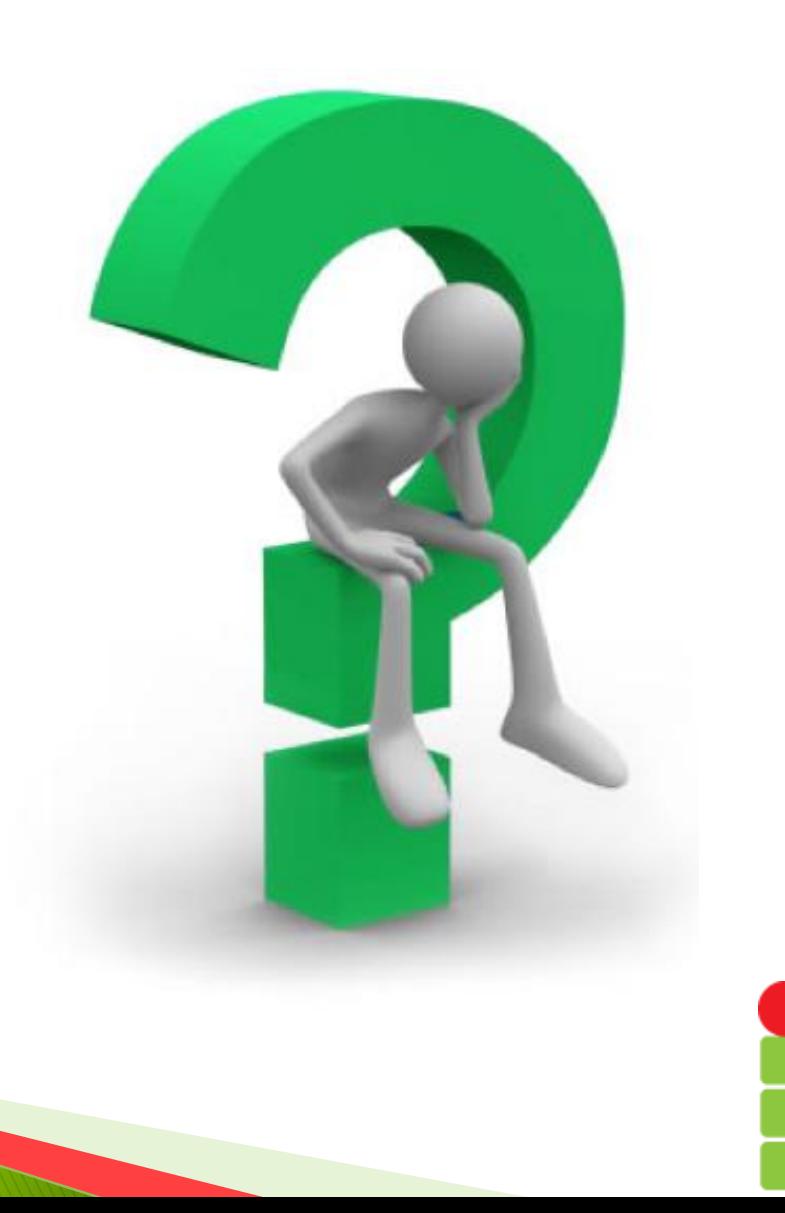

INSTITUTO FEDERAL DE<br>EDUCAÇÃO, CIÊNCIA E TECNOLOGIA<br>RIO GRANDE DO NORTE

### Referências

- PHP Manual:
	- [http://www.php.net/manual/pt\\_BR/index.php](http://www.php.net/manual/pt_BR/index.php)
- Desenvolvendo Websites com PHP ◦ De Juliano Niederauer

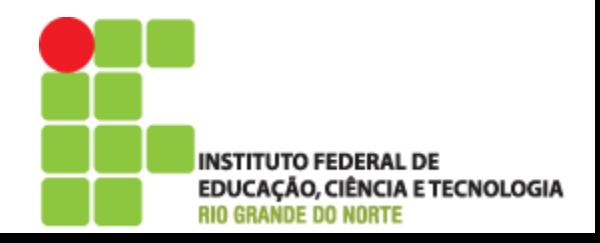